## **Gráficas**

## <https://new.energymanager.com/analytics>

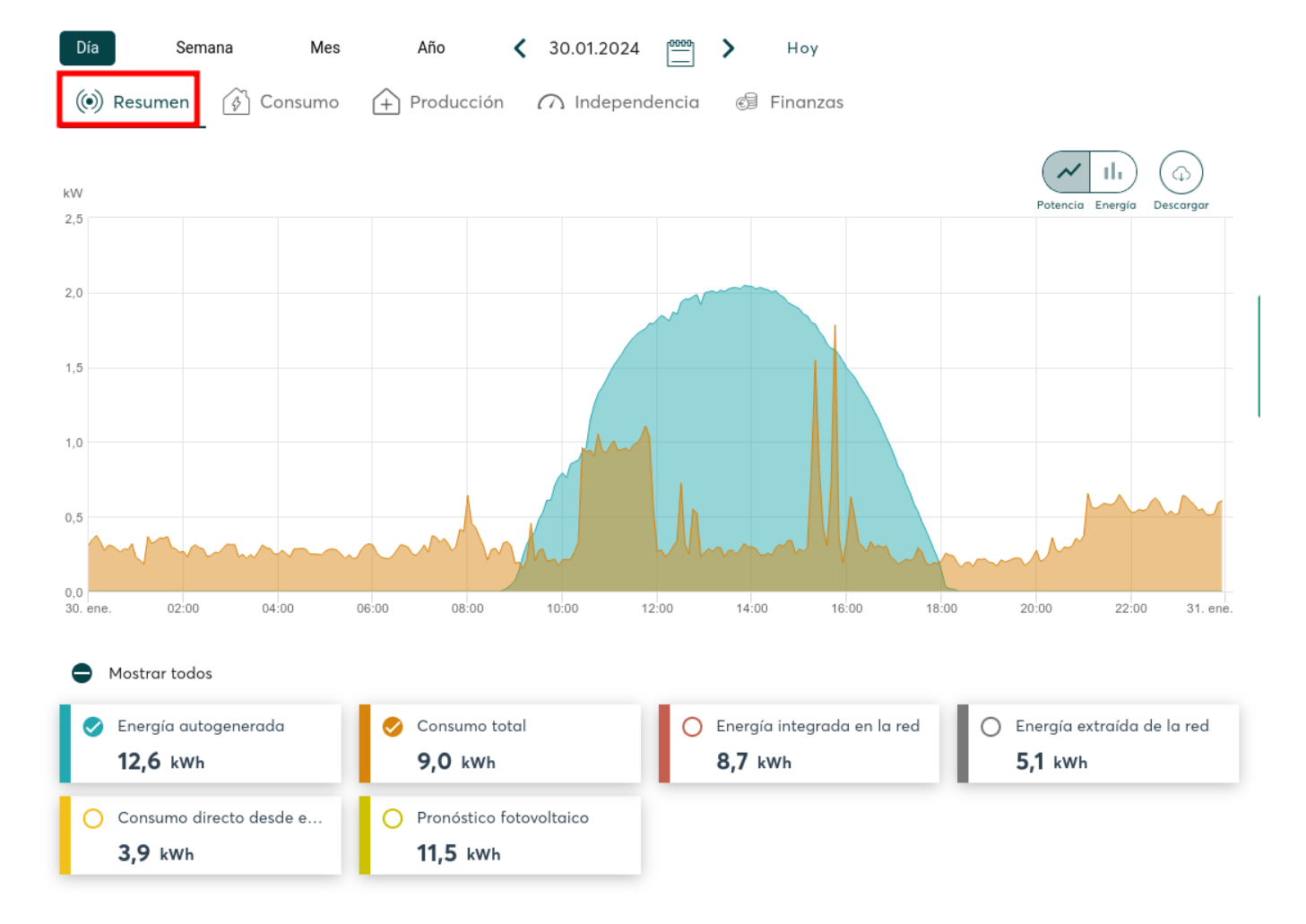

## <https://auth.energymanager.com/>

He cambiado la ip a fija: 192.168.1.3

```
Nmap scan report for android-c2b99bda8863b70e.home (192.168.1.3)
Host is up (0.00067s latency).
MAC Address: B8:D8:12:A0:3C:7E (Ieee Registration Authority)
```

```
En local: http://energymanager.local/
pass: fjhuawag
```
Para monitorizar energymanager PRO:

Producción:

```
curl --silent http://192.168.1.3/rest/kiwigrid/wizard/devices | jq
.result.items[2].tagValues.WorkIn.value
```
Consumo:

curl --silent http://192.168.1.3/rest/kiwigrid/wizard/devices | jq .result.items[0].tagValues.PowerIn.value

From: <http://wiki.legido.com/>- **Legido Wiki**

Permanent link: **<http://wiki.legido.com/doku.php?id=energia:monitorizacion:solarwatt>**

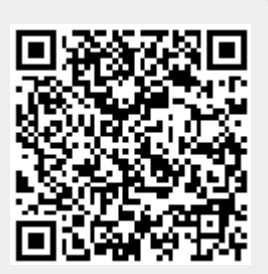

Last update: **2024/02/03 11:07**